# EASTERN UNIVERSITY, SRI LANKA erern University, DEPARTMENT OF MATHEMATICS FIRST YEAR EXAMINATION IN SCIENCE-2008/2009 FIRST SEMESTER (Jun, /Aug, 2011) CC 152 - INTRODUCTION TO APPLICATION SOFTWARE (PRACTICAL) (PROPER & REPEAT)

#### **Answer all questions**

Time allowed: 02 hours

## NOTE: Crate a folder with your Index number on the desktop

## $01.$

Create the following document and save it as "Graphics.docx" into your Index No folder created in the Desktop.

Graphics Ilip art is available from a variety of sources including the Microsoft Clip Organizer that is built into Microsoft Office. The Clip Organizer enables you to select clip art in

'two different ways, by such as collection on a key word such as

Ilip art is available from a variety of sources including the Microsoft Clip Organizer that is built into Microsoft The Clip Office.

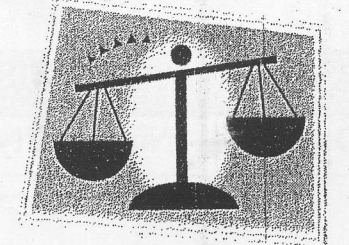

Organizer enables you to select clip art in two different ways,  $by$ 

searching through a predefined "transportation" or by searching "automobile".

> searching through  $\overline{a}$ predefined collection such as "transportation" or by searching on a key word such as "automobile".

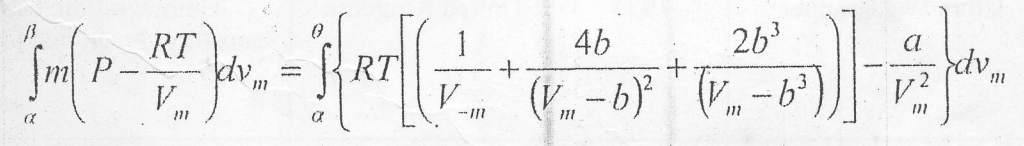

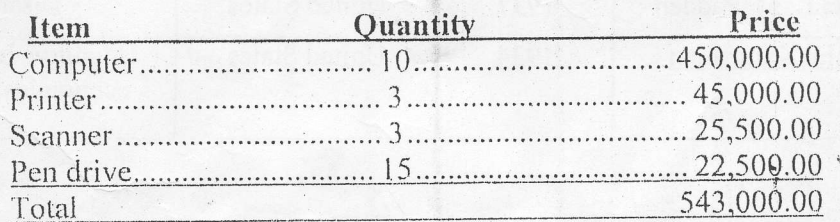

## CS 152 2011

## 02.

Type the following in an excel work sheet, and use it to answer the following questions and save it as salary.xlsx into Your Index No folder created in the Desktop. University, S

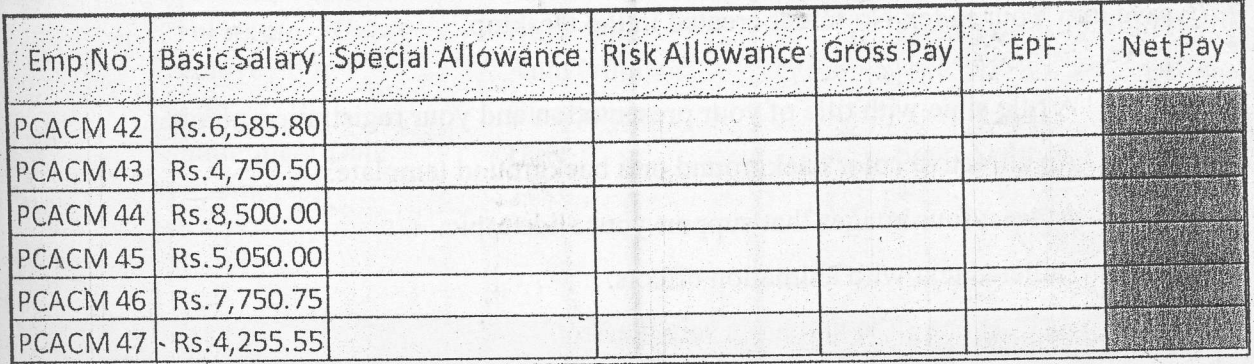

#### Conditions:

Risk Allowance =  $5\%$  of Basic Salary

Special allowance = if Basic Salary <= Rs. 5,500.00 then 8% of basic salary, otherwise 4% of basic salary

Gross Pay = Basic Salary + Special Allowance + Risk Allowance

 $EPF = 12\%$  of Gross Pay

New Pay = Gross Pay -  $EPF$ 

Calculate the following based on the above data

- a. Risk allowance for each employee
	- b. Special Allowance for each employee.
	- EPF for each employee  $\mathcal{C}.$
	- Gross Pay for each employee d.
	- Net Pay for each employee e.
	- Rename the sheet name as "Salary" f.
	- Change the tab color for "Salary" sheet. g.

30DFC

og.

By using "PowerPoint 2007" create a 6-slide presentation about "Eastern University", save into Your Index No folder created in the Desktop

- a) A title slide with title of your presentation and your registration number.
- b) An attractive color background or a background template.
- c) At least four images that support your slide topic.
- d) Bulleted text with animation effects.
- e) At least one slide that has a sound effect.
- f) Transition effects between slides.
- g) An "End" slide.

## 04.

L

- 1. Create a database file using Ms Access and save it as "Employee.accdb".
- 2. Create a table in your data base, named Employee Details and enter the followi fields and field properties.

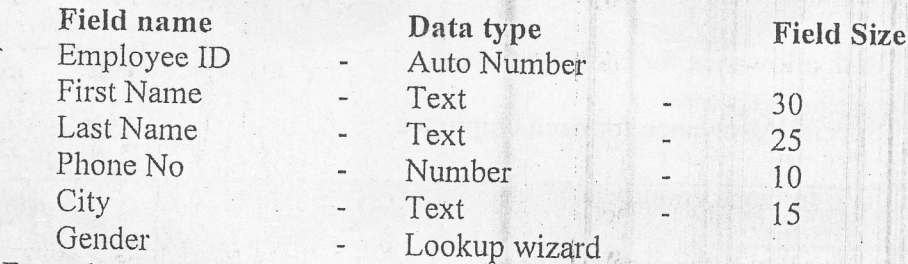

3. Enter the Following records into the" Employees Details" table.

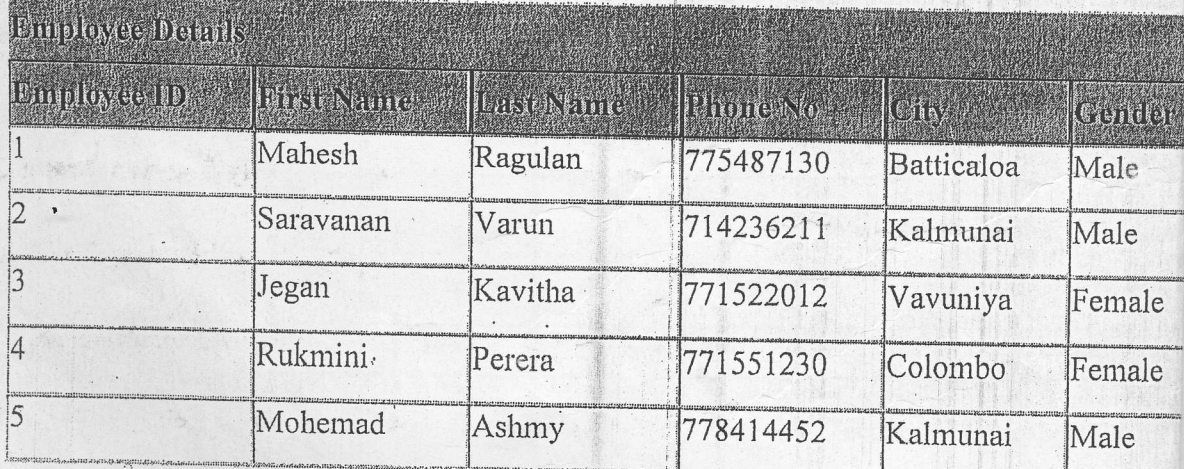

4. Create a Table within the same database. Save it as "Employees Salary" and enter the following fields and field properties.

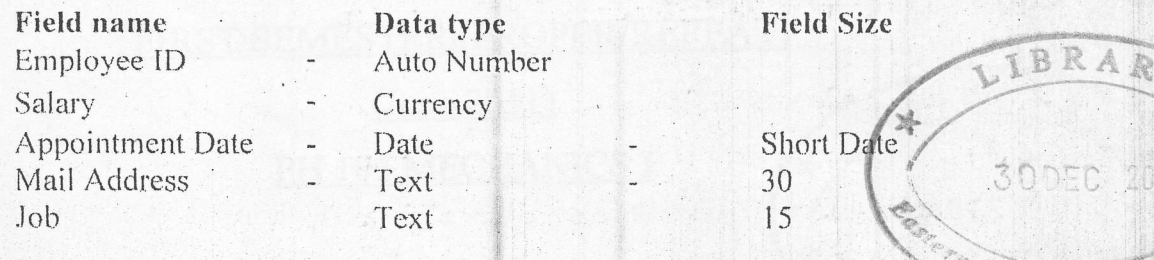

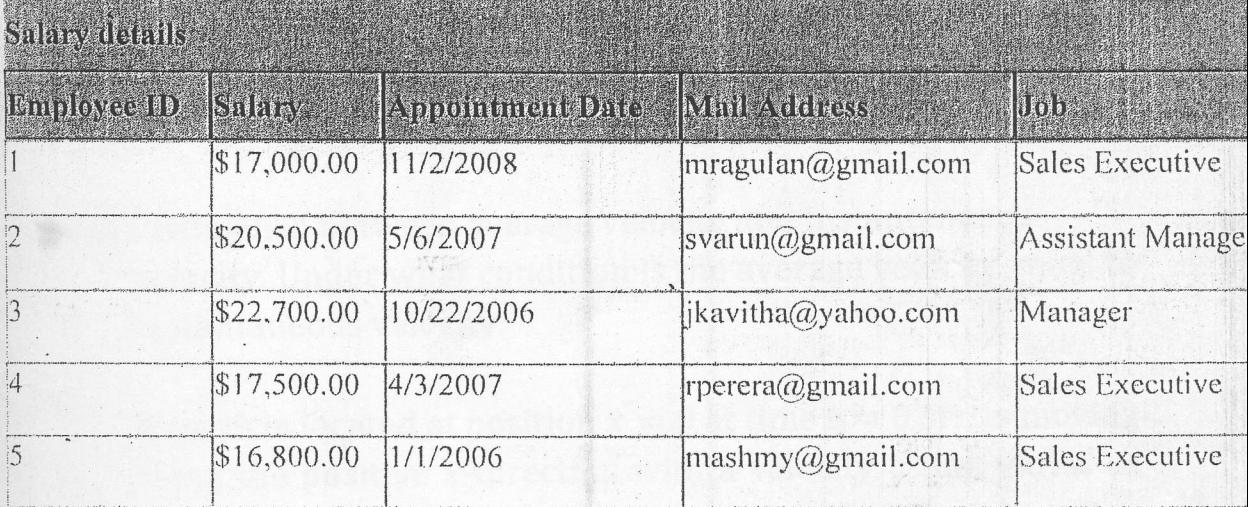

- 5. Define primary key for both tables.
- 6. Create a relationship between the two tables (Employees details, Salary Details)
- 7. Create Queries to retrieve the following information from the database.
	- Display the First Name, Last Name, Appointment Date and Salary of all a. Employees and save it as Q1
	- b. Display Employer ID, Mail Address and Job for the Employees whose Salary is more than \$20,000.00 and save it as Q2
	- c. Display Employee First Name and Phone No whose city is either Batticaloa or Kalmunai and save it as Q3
	- d. Display the Employees details whose Appointment Date between 2/1/2005 and  $1/1/2007$  and save it as Q4
	- e. Display the Phone No and Mail Address of all Male Sales Executives and save it as Q5
	- f. Display the Employees Details that are first name beginning with the letter M and save it as Q5 Q6
	- Display the Full Name of all Employees. (using First Name, Last Name)  $-\mathbb{Q}$ g.
- 8. Create Employees by Appointment Date report by using wizard include the all Employee list

Wersley

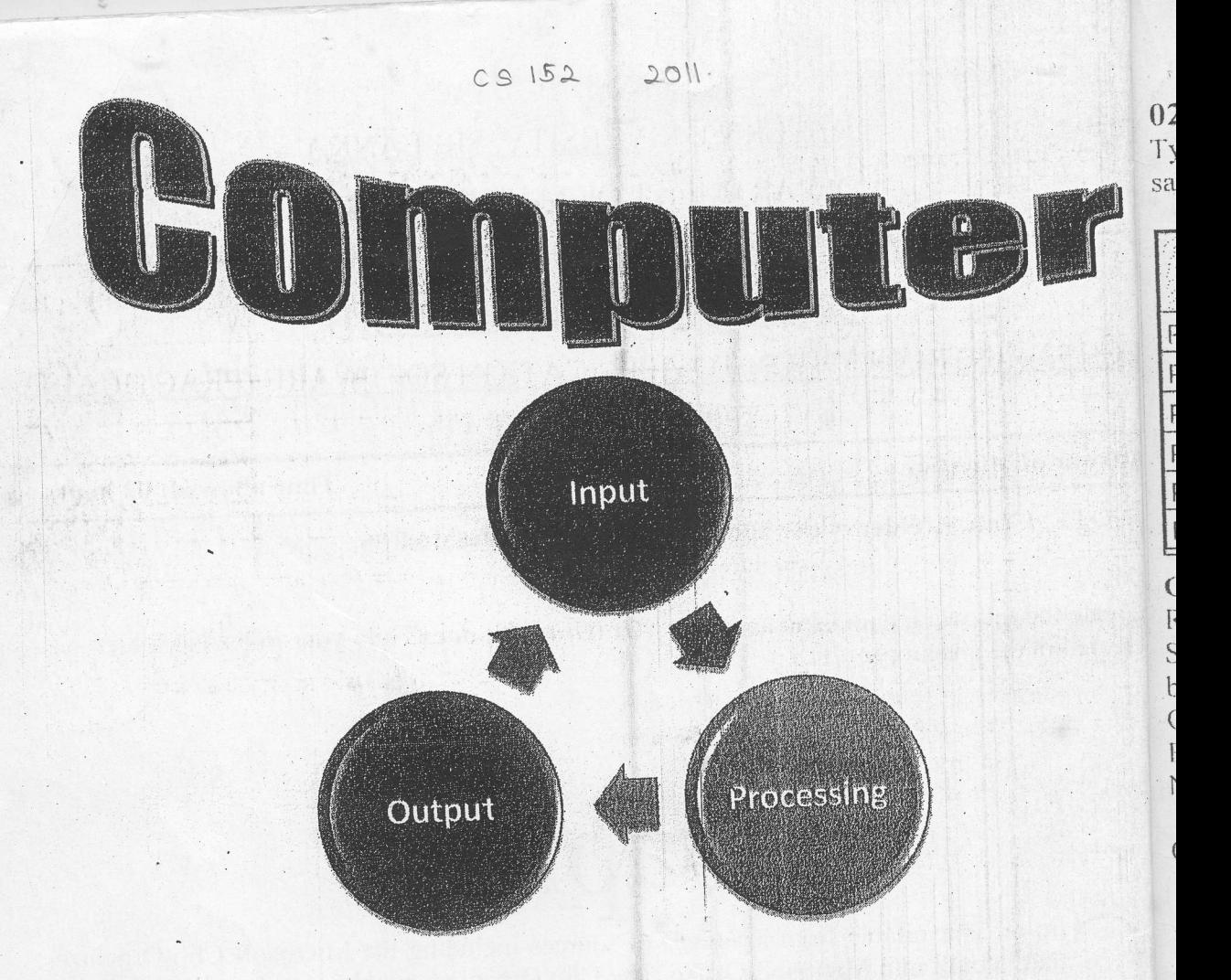

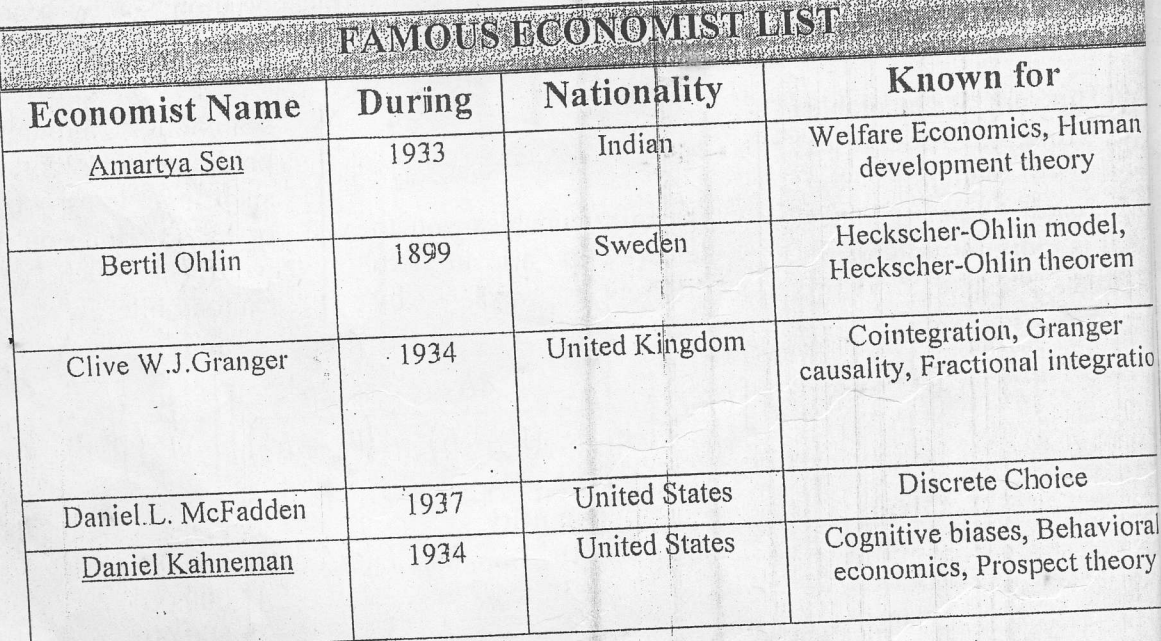

 $Pa$